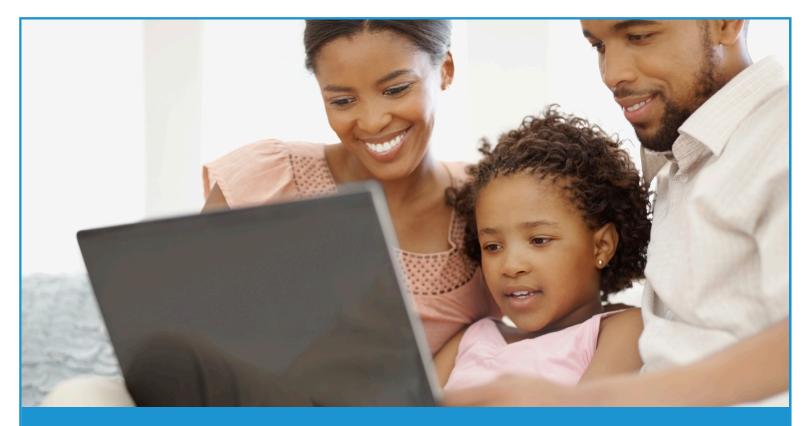

## Setting Up an Account in TreasuryDirect

## To set up an account in TreasuryDirect, follow these steps:

- Open your Internet browser and type "www.treasurydirect.gov" in the address window.
- On the TreasuryDirect home page, in the upper right corner, select "Open an Account."
- On the "TreasuryDirect Open an Account" page, select "TreasuryDirect."
- Read the three steps on the "Open An Account >> Intro" page.

- To open an Individual TreasuryDirect account, make sure you have these things:
  - A Social Security Number.
  - ► A United States address of record.
  - A checking or savings account.
    - You'll need to know your account and routing numbers.
  - An e-mail address.
    - E.g., YourName@abc.com
  - A web browser that supports 128-bit encryption.

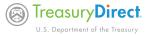

- Once you have gathered what you need, click the "Apply Now" button at the bottom of the screen.
- Choose "Individual" as the type of account you would like to open and then click "Submit."

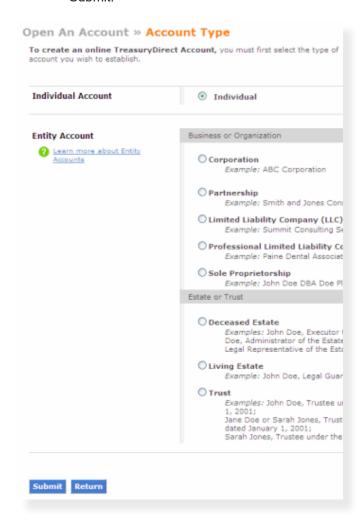

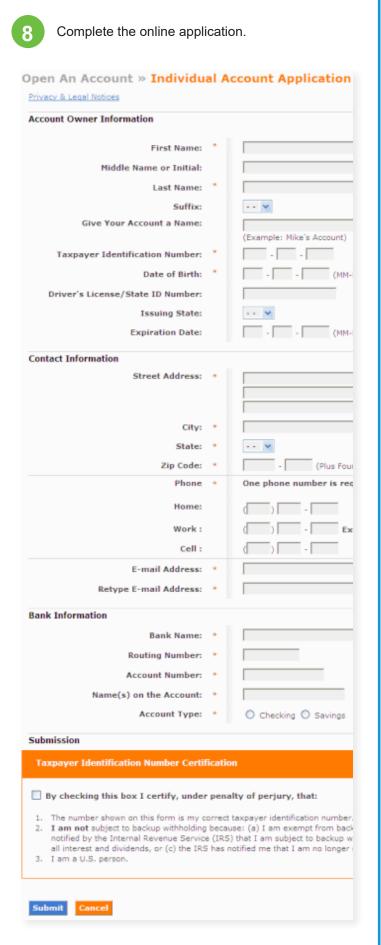

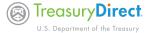

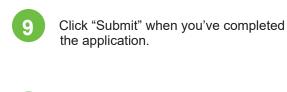

Choose your personalized image

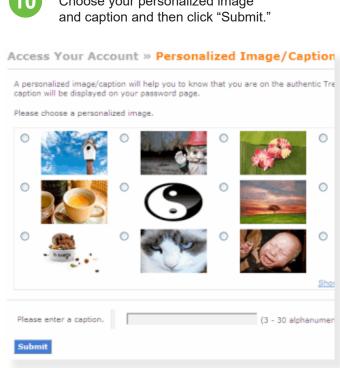

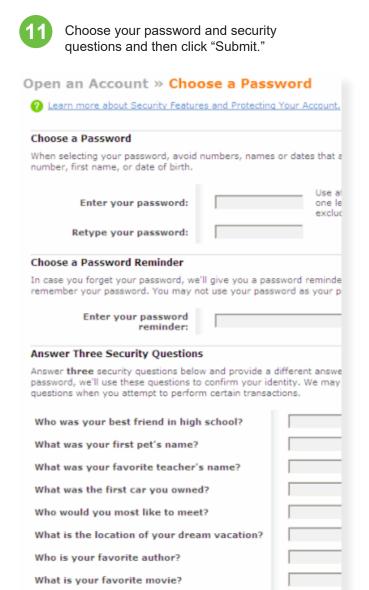

## It's that simple!

Submit Cancel

You've established a personal account with the U.S. Department of the Treasury. Be sure to check your email to retrieve your TreasuryDirect account number.

| Treasury | Direct |  |
|----------|--------|--|
|          |        |  |

Thanks for opening a TreasuryDirect account

Your account number is D-123-456-789.

Note: When logging into your account, you will provide your account number and password. You also will receive an e-mail with a one-time passcode and further instructions.

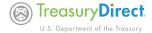